Ð

 $\Box$ *Наводиться огляд лабораторної бази випускних кафедр, що ведуть підготовку за фахом технологія машинобудування. Описується досвід впровадження програми SprutCAM для створення віртуальної лабораторії передових технологій. Наводяться приклади підвищення наочності викладання технологічних дисциплін, орієнтованих на застосування устаткування обладнання з ЧПУ. Описується приклад макетування обладнання з ЧПУ для проведення лабораторних робіт Ключові слова: технологія машинобудування, облад-*

*нання з ЧПУ, освіта, передові технології*

 $\Gamma$ 

*Приводится обзор лабораторной базы выпускных кафедр, ведущих подготовку по специальности технология машиностроения. Описывается опыт внедрения программы SprutCAM для создания виртуальной лаборатории передовых технологий. Приводятся примеры повышения наглядности преподавания технологических дисциплин, ориентированных на применение оборудования с ЧПУ. Описывается пример макетирования оборудования с ЧПУ для проведения лабораторных работ*

*Ключевые слова: технология машиностроения, оборудование с ЧПУ, образование, передовые технологии* -0 п-

#### **1. Введение**

В Восточноукраинском национальном университете имени Владимира Даля с момента его основания ведется подготовка по специальности «Технология машиностроения», первый выпуск был в 1928 году. Кафедра на протяжении трех лет (2009 - 2011 гг.) проводила Всеукраинскую студенческую олимпиаду по технологии машиностроения, по результатам которой было сделано сопоставление лабораторной базы вуза участника и уровня подготовки его представителя, в частности, по разделу обработка на станках с ЧПУ.

#### **2. Актуальность исследований**

Неоднократно правительством отмечалась приоритетность подготовки специалистов технических специальностей. В промышленности наблюдается острая нехватка квалифицированных специалистов, владеющих знаниями и навыками, базирующимися на достижениях науки и техники. Из-за отсутствия финансирования модернизации лабораторной базы на выпускных кафедрах находится устаревшее оборудование. И специальность технология машиностроения, являющаяся основой машиностроительного производства, с которой начиналось становление большинства современных вузов не исключение. Наиболее неразрешимо выглядит вопрос создания лабораторной базы востребованного на производстве оборудования с ЧПУ. Современному оборудованию с ЧПУ присуще многообразие компоновочных схем и технологических возможностей, знание и умение использовать которые должен современный технолог. В промышленности применение оборудования с ЧПУ обоснованно стано-

# УДК 621.9.06-52:658.527:681.3.06

# **ВИРТУАЛЬНОЕ И МАКЕТНОЕ ОБОРУДОВАНИЯ С ЧПУ В ОБУЧЕНИИ ТЕХНОЛОГИИ МАШИНОСТРОЕНИЯ**

# **А . В . Ч е с н о к о в**

Доктор технических наук, профессор Кафедра технологии машиностроения и инженерного консалтинга Восточноукраинский национальный университет им. Владимира Даля кв. Молодежный, 20-а, г. Луганск, Украина, 91034 Контактный тел.: (0642)-41-30-76 E-mail: tm@snu.edu.ua

вится все масштабнее, так как за счет использования гибкой автоматизации, дающей возможность быстрого перехода на производство новой, усовершенствованной продукции в кратчайшие сроки, возможно снижение себестоимости и повышение качества продукции, что является первоочередной задачей в условиях конкуренции. Приобретение промышленного оборудования с ЧПУ, учитывая его стоимость, сопоставимую с бюджетом вуза, коэффициент загрузки лабораторными занятиями и научными исследованиями, период морального старения и ряд менее значимых факторов, становится неразрешимой проблемой. Анализ лабораторной базы современного оборудования с ЧПУ и уровня подготовки в вузах страны, приведенный в работе [1], показал масштабность и актуальность проблемы.

## **3. Цель работы**

Целью исследований являлся поиск рационального решения в обеспечении учебного процесса наглядными примерами современного оборудования с ЧПУ различных компоновочных схем и технологических возможностей для обучения составлению технологических процессов и программированию оборудования с ЧПУ за счет создания виртуального и макетного оборудования.

Применение виртуального и макетного оборудования с ЧПУ в обучении технологии машиностроения является компромиссным решением в нынешних экономических условиях при подготовке специалистов, отвечающих требованиям производства. Как отмечалось выше создание парка промышленного оборудования в вузе экономически не оправдано. Создание

лабораторий кафедр на передовом производстве существенно повышает качество обучения, но не одно предприятие не обладает всем комплексом современного оборудования и не выделит технологическое оборудование для учебного процесса. Уменьшенные копии оборудования с ЧПУ применяются в ведущих вузах страны, в частности опыт Национального технического университета Украины "КПИ" [2].

Качество обучения и интерес студентов к курсам существенно увеличивается при наглядной демонстрации описываемого оборудования, инструментов, взаимного перемещения узлов станка, процессов формообразования и т.д. При этом важно базироваться на новом оборудовании и технологии. Для этих целей наиболее удачно подходит программа SprutCAM российской компании «СПРУТ-Технология». Основное назначение программы SprutCAM – генерация управляющих программ для обработки деталей на многокоординатных фрезерных, токарных, токарно-фрезерных, электроэрозионных станках и обрабатывающих центрах с ЧПУ [3]. Система позволяет создавать управляющие программы для станков с различными кинематическими схемами и может настраиваться на любые типы устройств ЧПУ. Компания «СПРУТ-Технология» является одним из ведущих российских разработчиков программного обеспечения для автоматизации конструкторско-технологической подготовки производства, получившая признание в России, СНГ и странах дальнего зарубежья. Лицензионное программное обеспечение компании «СПРУТ-Технология» успешно применяется для подготовки специалистов в ведущих университетах России, Украины, Дании, Германии, Великобритании, США и Японии [3]. Восточноукраинский национальный университет имени Владимира Даля имеет лицензию предоставленную НПП Солис для учебных целей на пакет программных продуктов компании «СПРУТ-Технология» которые были внедрены в учебный процесс обучения специальности 7.0505- 0201 – «Технология машиностроения».

Рассмотрим применение программного продукта SprutCAM при изучении дисциплин «Технологические процессы для оборудования с ЧПУ» и «Системы автоматизированного программирования оборудования с ЧПУ» по программам, утвержденным в университете.

Тенденции развития машиностроительных предприятий наглядно демонстрируются видеоматериалом производственного внедрения программного обеспечения и нового оборудования с ЧПУ на производстве. Наглядно выглядит сравнение сроков подготовки производства, площади, занимаемой оборудованием и длительности производственного процесса и, что не маловажно – культуры производства для различных видов организации производственного процесса и применяемого оборудования. Наглядно демонстрируются различные виды оборудования с выделением количества управляемых координат, количество и расположение инструмента, габариты рабочей области станка и т.д., что наглядно демонстрирует технологические возможности оборудования. Разнообразию современного оборудования с ЧПУ нет предела. Революционным нововведением SprutCAM версии 7 была возможность описывать трехмерные кинематические, модели станков с неограниченным количеством рабочих органов и управляемых осей, а в версии 8 добавлена возможность описывать модели промышленных роботов. В программе отображен новый вектор развития современного оборудования – многозадачные станки, производящие параллельную обработку несколькими инструментами одновременно. В SprutCAM 8 есть возможность программирования многозадачных токарных обрабатывающих центров с противошпинделем и двумя заготовками в зоне обработки [3].

При формировании технологии обработки детали важно выбрать наиболее подходящую кинематическую схему оборудования и в полной мере использовать возможности оборудования. В программе SprutCAM реализовано большинство теоретически разработанных кинематических схем станков, которые получили широкую промышленную реализацию. С помощью программы возможна реализация любой кинематический схемы оборудования, что позволяет как воссоздать имеющееся оборудование, так и проводить опытную отработку кинематических схем разрабатываемого и опытного оборудования. Благодаря этому программа формирует управляющую программу для станков самой различной конфигурации, а рассчитанные перемещения инструмента не нуждаются в дальнейшей модификации для учета каких-либо особенностей станка. Если станок имеет одну из классических схем, и нет необходимости учитывать взаимное движение узлов станка, то расчет траектории инструмента производится для подходящей абстрактной схемы станка без детального описания узлов и их взаимного расположения [3]. При разработке управляющих программ генерируются команды не только для основных управляемых осей, но и для дополнительных, например, таких, как патрон, паллета, люнет, задняя бабка, тормоз поворотной оси и т.п. В кинематическую схему станка могут включаться приспособления с ручным или программным управлением.

Обучение основам программирования обработки на станках с ЧПУ начинается с изучения расположения осей координат и вызывает сложности у студентов. С помощью библиотеки станков в программе SprutCAM удобно демонстрировать расположение программируемых осей станков различных моделей, что эффективно дополняет теоретический материал и способствует закреплению знаний. На рис. 1 приведены примеры иллюстрации расположения управляемых осей.

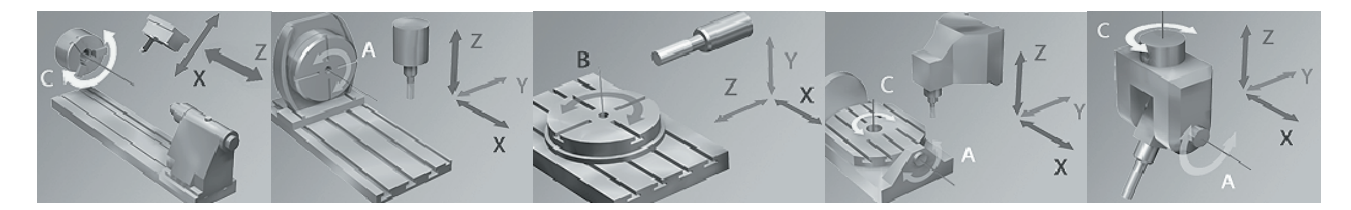

Рис. 1. Примеры иллюстрации расположения управляемых осей

Несмотря на то, что взаимодействие систем координат станка, детали и инструмента выполняется автоматически, их расположение и привязка в программе наглядно реализованы. Учет вылета инструмента в радиальной револьверной головке демонстрируется на рис. 2. При наличии поворотных осей и вторичных линейных осей они отображаются при выборе оборудования.

и наглядность получаемого результата вызывают дополнительный интерес у студентов к освоению технологии и оборудованию с ЧПУ.

На рис. 3 приведены примеры студенческих работ, конечно наглядность процесса не передать экранными снимками.

При изучении азов программирования, когда программы составляются вручную для несложных пере-

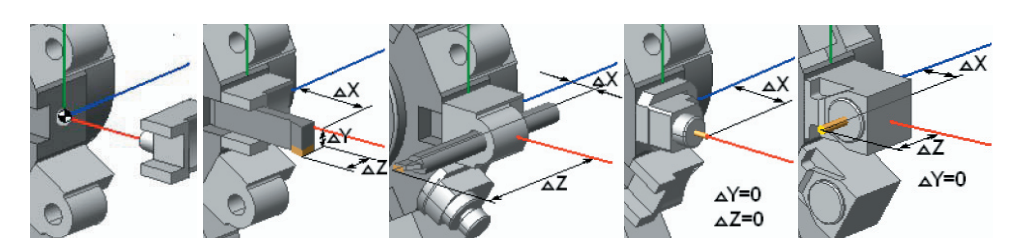

Рис. 2. Расположение установочной и программируемой точки инструмента

мещений, их проверку, и самопроверку студентами, удобно производить с помощью программы NCTuner, разработчик «СПРУТ-Технология». Программа предназначена для отлалки и тонкой настройки управляющих программ для станков с ЧПУ.

При разработке технологии обработки детали, перечень доступных переходов (в программе названы операциями) разделен по стадиям обработки, и зависит от выбранного оборудования, наглядно демонстрируя его технологические возможности. Доступные группы инструмента и параметры обработки зависят от выбранной операции с параметрами, заполненными по умолчанию. Параметры инструмента наглядно отображаются и их обозначения выполнены

согласно ISO с возможностью изменять подключенный магазин в зависимости от инструмента применяемого на конкретном оборудовании или предприятии. Есть возможность создания комбинированного и фасонного инструмента.

Назначение режимов резания недостаточно хорошо реализовано, для осевого инструмента заданы в параметрах инструмента без коррекции на обрабатываемый материал, а для резцов без учета вида и условий обработки.

Особое внимание необходимо уделить возможности моделировать процесс обработки, не только показывая перемещение инструмента, как это реализовано в остальных программах, а полностью симулировать работу оборудования с отображением узлов станка и оснастки. Визуально контролировать выявленные столкновения и устранять их причины. На раннем этапе освоения технологии обработки деталей студентами часто допускались ошибки связанные с несоответствием выбранного инструмента и его расположения обрабатываемым поверхностям, расположения базирующих поверхностей и обрабатываемых поверхностей. Но наглядные результаты, полученные ими при моделировании обработки, улучшают понимание процессов и способствуют освоению технологии обработки. Программу SprutCAM в учебном процессе можно рассматривать как своего рода технологический тренажер, наглядно демонстрирующий процесс и результат обработки. Простота в освоении

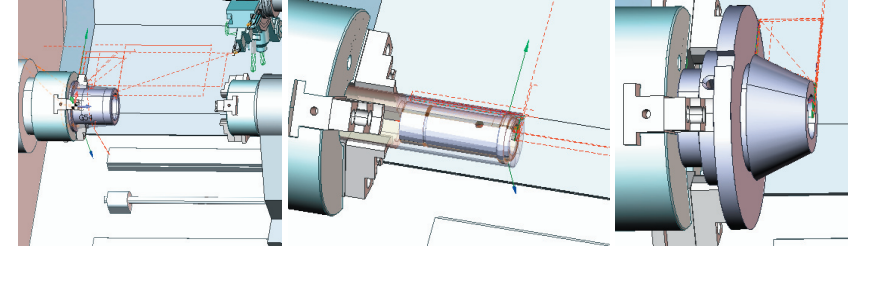

Рис. 3. Примеры студенческих работ

Перед отработкой студенческих работ на станках с ЧПУ необходима тщательная проверка программ, и для этих целей тоже рационально применять программу NCTuner.

Без отработки управляющих программ непосредственно на оборудовании процесс обучения не может быть полноценным. Учитывая невозможность покупки промышленного станка, был спроектирован полнофункциональный макет фрезерного станка портального типа с четырьмя управляемыми коорлинатами

Управление перемещением рабочих органов станка осуществляется контроллером системы ЧПУ СМС через микрошаговые драйвера шаговых двигателей. Линейные перемещения реализованы шариковинтовыми парами с перемещением по валам на опоре с шариковыми линейными направляющими. Для отработки управляющих программ и согласованного управления приводами выбрана программа Mach3, бесплатная версия которой вполне удовлетворяет задачам учебного процесса. Программа Mach3 устанавливается на компьютер и через параллельный порт передает сигналы на контроллер системы ЧПУ. К программе SprutCAM имеется постпроцессор для программы Mach3.

Подготовка моделей деталей ведется в программе КОМПАС-3D предоставленной фирмой АСКОН. Комплекс программ позволяет проектирование и изготовление деталей повышенной сложности, на-

глядно демонстрируя возможности и взаимодействие программного обеспечения.

Созданный станок в комплексе с описанным программным обеспечением позволяет повысить наглядность процесса обучения и компенсировать недостаток лабораторного оборудования, а также продолжать собственными силами изготавливать макеты лабораторного оборудования, привлекая к их проектированию и разработке технологических процессов изготовления комплектующих студентов, что является стимулом для углубления знаний и их закрепления на практике.

**4. Выводы**

Удовлетворение потребностей предприятий в квалифицированных инженерах-технологах невозможно без качественного освоения ими передовых технологий с применением оборудования с ЧПУ. Применение в учебном процессе виртуального и макетного оборудования с ЧПУ является вынужденным компромиссным решением. Внедрение программных продуктов КОМПАС-3D, SprutCAM и Mach3 в комплексе с макетным оборудованием позволили повысить качество учебного процесса и интерес студентов к изучаемым дисциплинам.

## Литература

- 1. Чесноков, А.В. Передовые технологии машиностроения в образовании, достижения и проблемы [Текст] / А.В. Чесноков, А.Н. Кирсанов // Наукові вісті Далівського університету. – 2012. – №5. – Режим доступа: http://www.nbuv.gov.ua/e-journals/Nvdu/2012\_5/12cavdip.pdf.
- 2. Кузнецов, Ю.Н. Модульный принцип создания настольных фрезерных станков, управляемых от компьютера [Текст] / Ю.Н. Кузнецов, А.А. Степаненко // Вісник СевНТУ: зб. наук. пр. Вип. 117/2011. Серія: Машиноприладобудування та транспорт. — Севастополь, 2011. С. 85-89.
- 3. СПРУТ-Технология [Электронный ресурс]. Режим доступа : http://www.sprut.ru.

## *Abstract*

*The article analyzes the state of laboratory facilities of the departments teaching the engineering technology and ways of the improvement to the level of new equipment. The article describes the implementation of the program SprutCAM to create a virtual laboratory of advanced technologies. It presents the examples of the program application to present sections of technological disciplines, focused on the use of NC equipment. The possibilities of the program SprutCAM were analyzed to simulate the circuits of advanced NC equipment and the processes of processing on them. The article describes an example of prototyping of NC equipment for laboratory works. It also describes the application of interaction of programs of components modeling, development of control programs for NC equipment and coordinated control of drives of modeling NC equipment in teaching process. The application of virtual and modeling NC equipment in teaching process is a forced measure that increases the level of training of specialists and interest to the acquired specialty*

*Keywords: engineering technology, NC equipment, education, advanced technologies*